## **Hazard Communication Course Instructions**

- 1. Allow approximately 30 minutes for completing this course.
- 2. Login to the CITI portal using your SSO credentials.
- 3. Under the section, **Institutional Courses.**
	- a. Select the **View Courses** option for The University of Alabama in Huntsville.

Learner Tools for The University of Alabama in Huntsville Add a Course · Remove a Course • View Previously Completed Coursework · Update Institution Profile • Remove Affiliation

- 4. Scroll down to Question 6 and select the Hazard Communication option to add the course to your list.
- 5. Click on the submit button. You will be taken to a page showing the added class.
	- a. Select the **Start Now** button to complete the course.

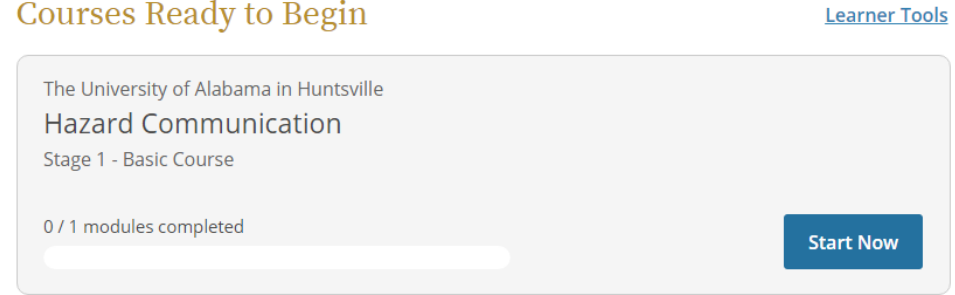